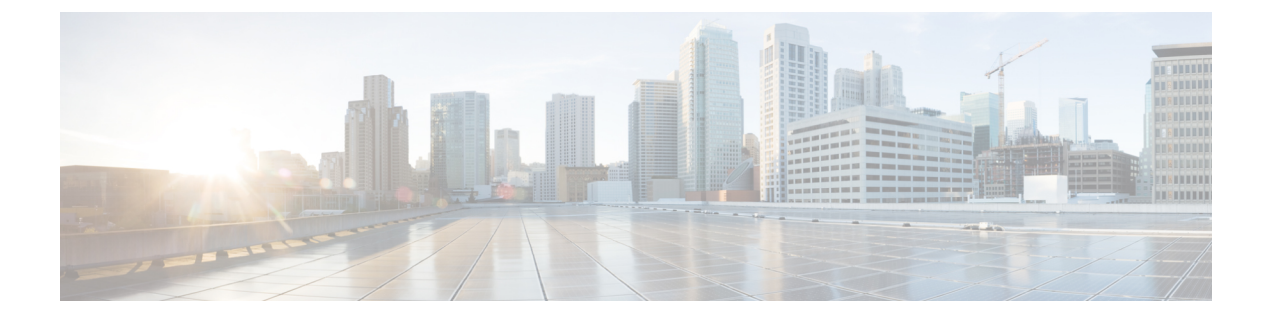

# **XML Support for ABM and LM in N3500**

• XML [Support](#page-0-0) for ABM and LM in N3500 , on page 1

# <span id="page-0-0"></span>**XML Support for ABM and LM in N3500**

The following commands show XML Output for ABM and LM: **show hardware profile buffer monitor sampling CLI** : MTC-8(config)# show hardware profile buffer monitor sampling Sampling CLI issued at: 05/25/2016 04:18:56 Sampling interval: 200 **XML** : MTC-8(config)# show hardware profile buffer monitor sampling | xml <?xml version="1.0" encoding="ISO-8859-1"?> <nf:rpc-reply xmlns:nf="urn:ietf:params:xml:ns:netconf:base:1.0" xmlns="http://w ww.cisco.com/nxos:1.0:mtc\_usd\_cli"> <nf:data> <show> <hardware> <profile> <buffer> <monitor> < XML BLK Cmd show hardware profile buffer monitor summary> < XML OPT Cmd show hardware profile buffer monitor \_\_ readonly > <\_\_readonly\_\_> <cmd name>Sampling CLI</cmd name>

<cmd\_issue\_time>05/25/2016 04:19:12</cmd\_issue\_time>

<TABLE\_sampling>

```
<ROW_sampling>
```
<sampling\_interval>200</sampling\_interval>

```
</ROW_sampling>
```
</TABLE\_sampling>

</\_\_readonly\_\_>

</ XML OPT Cmd show hardware profile buffer monitor \_\_readonly >

</\_\_XML\_\_BLK\_Cmd\_show\_hardware\_profile\_buffer\_monitor\_summary>

</monitor>

</buffer>

</profile>

</hardware>

</show>

</nf:data>

</nf:rpc-reply>

 $]$ ]  $>$ ] ]  $>$ 

### **show hardware profile buffer monitor detail | xml**

**XML** :

```
<show>
  <hardware>
    <profile>
     <buffer>
      <monitor>
       <__XML__BLK_Cmd_show_hardware_profile_buffer_monitor_summary>
        <__XML__OPT_Cmd_show_hardware_profile_buffer_monitor___readonly__>
          <__readonly__>
          <cmd_name>Detail CLI</cmd_name>
          <cmd issue time>10/02/2001 10:58:58</cmd issue time>
          <TABLE_detail_entry>
           <ROW_detail_entry>
            <detail util name>Ethernet1/1</detail util name>
            <detail_util_state>Active</detail_util_state>
           </ROW_detail_entry>
           <ROW_detail_entry>
            <time_stamp>10/02/2001 10:58:58</time_stamp>
            <__XML__DIGIT384k_util>0</__XML__DIGIT384k_util>
              \overline{\phantom{a}}XML_DIGIT768k_util>0</_XML_DIGIT768k_util>
            <__XML__DIGIT1152k_util>0</__XML__DIGIT1152k_util>
            <__XML__DIGIT1536k_util>0</__XML__DIGIT1536k_util>
            <__XML__DIGIT1920k_util>0</__XML__DIGIT1920k_util>
            <__XML__DIGIT2304k_util>0</__XML__DIGIT2304k_util>
            <__XML__DIGIT2688k_util>0</__XML__DIGIT2688k_util>
               <__XML__DIGIT3072k_util>0</__XML__DIGIT3072k_util>
            <__XML__DIGIT3456k_util>0</__XML__DIGIT3456k_util>
```
 $\mathbf{l}$ 

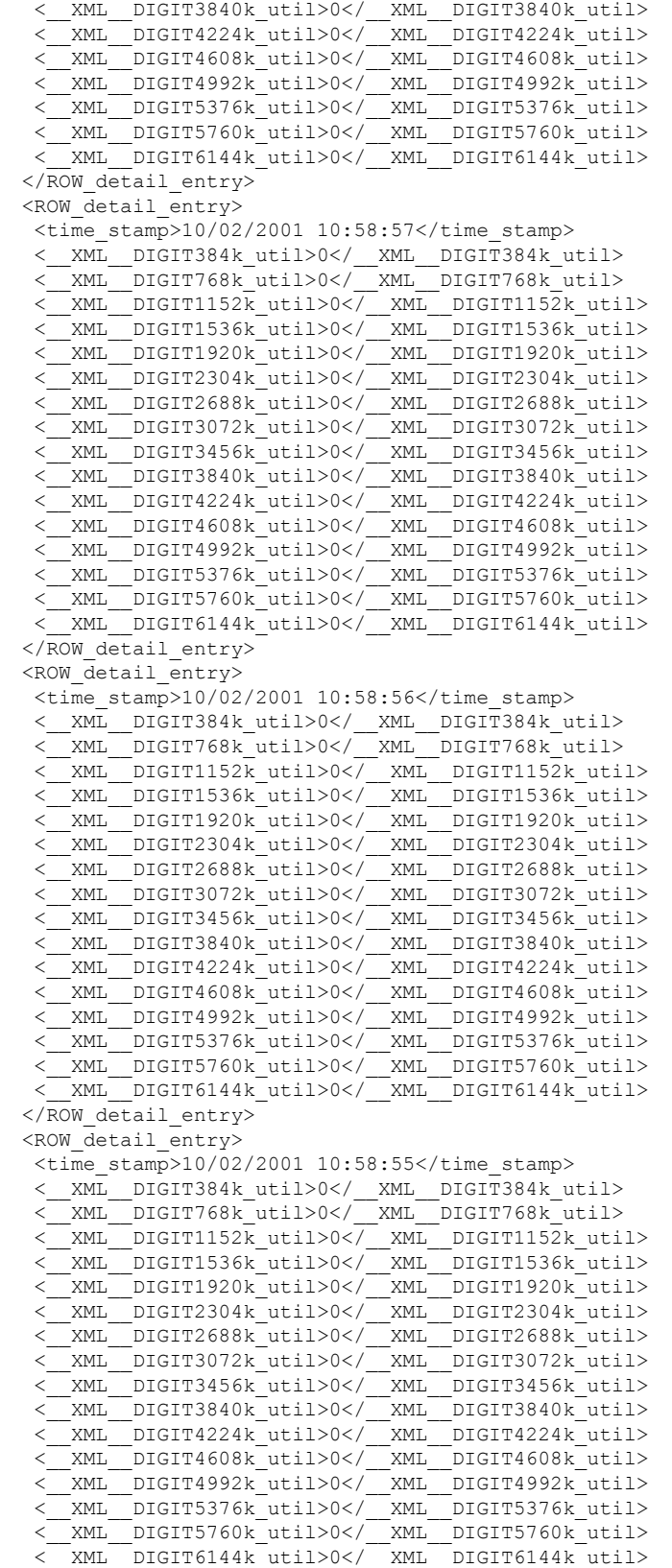

</ROW\_detail\_entry> <ROW\_detail\_entry> <time\_stamp>10/02/2001 10:58:54</time\_stamp> <\_\_XML\_\_DIGIT384k\_util>0</\_\_XML\_\_DIGIT384k\_util>  $\overline{\text{C}}$ XML\_DIGIT768k\_util>0</\_XML\_DIGIT768k\_util> <\_\_XML\_\_DIGIT1152k\_util>0</\_\_XML\_\_DIGIT1152k\_util> <\_\_XML\_\_DIGIT1536k\_util>0</\_\_XML\_\_DIGIT1536k\_util> <\_\_XML\_\_DIGIT1920k\_util>0</\_\_XML\_\_DIGIT1920k\_util> <\_\_XML\_\_DIGIT2304k\_util>0</\_\_XML\_\_DIGIT2304k\_util> <\_\_XML\_\_DIGIT2688k\_util>0</\_\_XML\_\_DIGIT2688k\_util> <\_\_XML\_\_DIGIT3072k\_util>0</\_\_XML\_\_DIGIT3072k\_util> <\_\_XML\_\_DIGIT3456k\_util>0</\_\_XML\_\_DIGIT3456k\_util> <\_\_XML\_\_DIGIT3840k\_util>0</\_\_XML\_\_DIGIT3840k\_util> <\_\_XML\_\_DIGIT4224k\_util>0</\_\_XML\_\_DIGIT4224k\_util> <\_\_XML\_\_DIGIT4608k\_util>0</\_\_XML\_\_DIGIT4608k\_util> <\_\_XML\_\_DIGIT4992k\_util>0</\_\_XML\_\_DIGIT4992k\_util> <\_\_XML\_\_DIGIT5376k\_util>0</\_\_XML\_\_DIGIT5376k\_util> <\_\_XML\_\_DIGIT5760k\_util>0</\_\_XML\_\_DIGIT5760k\_util> <\_\_XML\_\_DIGIT6144k\_util>0</\_\_XML\_\_DIGIT6144k\_util> </ROW\_detail\_entry>

#### **show hardware profile buffer monitor brief**

**XMT.**  $\cdot$ 

```
show hardware profile buffer monitor brief | xml
<?xml version="1.0" encoding="ISO-8859-1"?>
<nf:rpc-reply xmlns:nf="urn:ietf:params:xml:ns:netconf:base:1.0" xmlns="http://w
ww.cisco.com/nxos:1.0:mtc_usd_cli">
<nf:data>
<show>
<hardware>
<profile>
<buffer>
<monitor>
< XML BLK Cmd show hardware profile buffer monitor summary>
< XML OPT Cmd show hardware profile buffer monitor __ readonly_ >
<__readonly__>
<cmd_name>Brief CLI</cmd_name>
<cmd_issue_time>03/21/2016 09:06:38</cmd_issue_time>
<TABLE_ucst_hdr>
<ROW_ucst_hdr>
<ucst_hdr_util_name>Buffer Block 1</ucst_hdr_util_name>
<ucst_hdr_1sec_util>0KB</ucst_hdr_1sec_util>
<ucst_hdr_5sec_util>0KB</ucst_hdr_5sec_util>
<ucst_hdr_60sec_util>N/A</ucst_hdr_60sec_util>
<ucst_hdr_5min_util>N/A</ucst_hdr_5min_util>
<ucst_hdr_1hr_util>N/A</ucst_hdr_1hr_util>
<ucst_hdr_total_buffer>Total Shared Buffer Available = 5397 Kbytes
</ucst_hdr_total_buffer>
<ucst_hdr_class_threshold>Class Threshold Limit = 5130 Kbytes
</ucst_hdr_class_threshold>
</ROW_ucst_hdr>
</TABLE_ucst_hdr>
<TABLE_brief_entry>
<ROW_brief_entry>
<brief_util_name>Ethernet1/45</brief_util_name>
<brief_1sec_util>0KB</brief_1sec_util>
<brief_5sec_util>0KB</brief_5sec_util>
<brief_60sec_util>N/A</brief_60sec_util>
<brief_5min_util>N/A</brief_5min_util>
<brief_1hr_util>N/A</brief_1hr_util>
<brief_util_name>Ethernet1/46</brief_util_name>
```
<brief\_5sec\_util>0KB</brief\_5sec\_util> <brief\_60sec\_util>N/A</brief\_60sec\_util> <brief\_5min\_util>N/A</brief\_5min\_util> <brief\_1hr\_util>N/A</brief\_1hr\_util> <brief\_util\_name>Ethernet1/47</brief\_util\_name> <brief\_1sec\_util>0KB</brief\_1sec\_util> <brief\_5sec\_util>0KB</brief\_5sec\_util> <brief\_60sec\_util>N/A</brief\_60sec\_util> <brief\_5min\_util>N/A</brief\_5min\_util> <brief\_1hr\_util>N/A</brief\_1hr\_util> <brief\_util\_name>Ethernet1/48</brief\_util\_name> <brief\_1sec\_util>0KB</brief\_1sec\_util> <brief\_5sec\_util>0KB</brief\_5sec\_util> <brief\_60sec\_util>N/A</brief\_60sec\_util> <brief\_5min\_util>N/A</brief\_5min\_util> <brief\_1hr\_util>N/A</brief\_1hr\_util> <brief\_util\_name>Ethernet1/21</brief\_util\_name> <brief\_1sec\_util>0KB</brief\_1sec\_util> <brief\_5sec\_util>0KB</brief\_5sec\_util> <brief\_60sec\_util>N/A</brief\_60sec\_util> <brief\_5min\_util>N/A</brief\_5min\_util> <brief\_1hr\_util>N/A</brief\_1hr\_util> <brief\_util\_name>Ethernet1/22</brief\_util\_name> <brief\_1sec\_util>0KB</brief\_1sec\_util> <brief\_5sec\_util>0KB</brief\_5sec\_util> <brief\_60sec\_util>N/A</brief\_60sec\_util> <brief\_5min\_util>N/A</brief\_5min\_util> <brief\_1hr\_util>N/A</brief\_1hr\_util> <brief\_util\_name>Ethernet1/23</brief\_util\_name> <brief\_1sec\_util>0KB</brief\_1sec\_util> <brief\_5sec\_util>0KB</brief\_5sec\_util> <brief\_60sec\_util>N/A</brief\_60sec\_util> <brief\_5min\_util>N/A</brief\_5min\_util> <brief\_1hr\_util>N/A</brief\_1hr\_util> <brief\_util\_name>Ethernet1/24</brief\_util\_name> <brief\_1sec\_util>0KB</brief\_1sec\_util> <brief\_5sec\_util>0KB</brief\_5sec\_util> <brief\_60sec\_util>N/A</brief\_60sec\_util> <brief\_5min\_util>N/A</brief\_5min\_util> <brief\_1hr\_util>N/A</brief\_1hr\_util> <brief\_util\_name>Ethernet1/9</brief\_util\_name> <brief\_1sec\_util>0KB</brief\_1sec\_util> <brief\_5sec\_util>0KB</brief\_5sec\_util> <brief\_60sec\_util>N/A</brief\_60sec\_util> <brief\_5min\_util>N/A</brief\_5min\_util> <brief\_1hr\_util>N/A</brief\_1hr\_util> <brief\_util\_name>Ethernet1/10</brief\_util\_name> <brief\_1sec\_util>0KB</brief\_1sec\_util> <brief\_5sec\_util>0KB</brief\_5sec\_util> <brief\_60sec\_util>N/A</brief\_60sec\_util> <brief\_5min\_util>N/A</brief\_5min\_util> <brief\_1hr\_util>N/A</brief\_1hr\_util> <brief\_util\_name>Ethernet1/11</brief\_util\_name> <brief\_1sec\_util>0KB</brief\_1sec\_util> <brief\_5sec\_util>0KB</brief\_5sec\_util> <brief\_60sec\_util>N/A</brief\_60sec\_util> <brief\_5min\_util>N/A</brief\_5min\_util> <brief\_1hr\_util>N/A</brief\_1hr\_util> <brief\_util\_name>Ethernet1/12</brief\_util\_name> <brief\_1sec\_util>0KB</brief\_1sec\_util> <brief\_5sec\_util>0KB</brief\_5sec\_util>

<brief\_60sec\_util>N/A</brief\_60sec\_util>

```
<brief_5min_util>N/A</brief_5min_util>
<brief_1hr_util>N/A</brief_1hr_util>
show hardware profile latency monitor sampling
CLI
MTC-8(config)# show hardware profile latency monitor sampling
Sampling CLI issued at: 05/25/2016 04:19:54
Sampling interval: 20
XML
MTC-8(config)# show hardware profile latency monitor sampling | xml
<?xml version="1.0" encoding="ISO-8859-1"?>
<nf:rpc-reply xmlns:nf="urn:ietf:params:xml:ns:netconf:base:1.0" xmlns="http://w
ww.cisco.com/nxos:1.0:mtc_usd_cli">
<nf:data>
  <show>
   <hardware>
    <profile>
     <latency>
      <monitor>
       <__XML__BLK_Cmd_show_hardware_profile_latency_monitor_summary>
        < XML OPT Cmd show hardware profile latency monitor __ readonly >
         <__readonly__>
          <cmd issue time>05/25/2016 04:20:06</cmd issue time>
          <device_instance>0</device_instance>
          <TABLE_sampling>
           <ROW_sampling>
            <sampling_interval>20</sampling_interval>
           </ROW_sampling>
          </TABLE_sampling>
         </__readonly__>
        </ XML OPT Cmd show hardware profile latency monitor __readonly_ >
       </__XML__BLK_Cmd_show_hardware_profile_latency_monitor_summary>
      </monitor>
     </latency>
```
#### </profile>

</hardware>

</show>

</nf:data>

</nf:rpc-reply>

#### ]]>]]>

### **show hardware profile latency monitor threshold**

**CLI**

MTC-8(config)# show hardware profile latency monitor threshold

Sampling CLI issued at: 05/25/2016 04:20:53

Threshold Avg: 3000

Threshold Max: 300000

## **XML**

MTC-8(config)# show hardware profile latency monitor threshold | xml

<?xml version="1.0" encoding="ISO-8859-1"?>

<nf:rpc-reply xmlns:nf="urn:ietf:params:xml:ns:netconf:base:1.0" xmlns="http://w ww.cisco.com/nxos:1.0:mtc\_usd\_cli">

<nf:data>

<show>

<hardware>

<profile>

<latency>

<monitor>

<\_\_XML\_\_BLK\_Cmd\_show\_hardware\_profile\_latency\_monitor\_summary>

<\_\_XML\_\_OPT\_Cmd\_show\_hardware\_profile\_latency\_monitor\_\_\_readonly\_\_>

<\_\_readonly\_\_>

<cmd\_issue\_time>05/25/2016 04:21:04</cmd\_issue\_time>

<device\_instance>0</device\_instance>

<TABLE\_threshold>

<ROW\_threshold>

<threshold\_avg>3000</threshold\_avg>

<threshold\_max>300000</threshold\_max>

</ROW\_threshold>

</TABLE\_threshold>

 $\langle$  readonly >

 $\label{eq:2} $$<'\_XML_OPT\_cmd\_show\_hardware\_profile\_latency\_monitor\_readonly\_>$ 

 $\label{eq:2} $$<\_\xM\_\BLK\_Cmd\_show\_hardware\_profile\_latency\_monitor\_summary>$ 

</monitor>

</latency>

</profile>

</hardware>

 $\langle$ /show

 $\langle$ nf:data>

</nf:rpc-reply>

 $]$ ] >] ] >